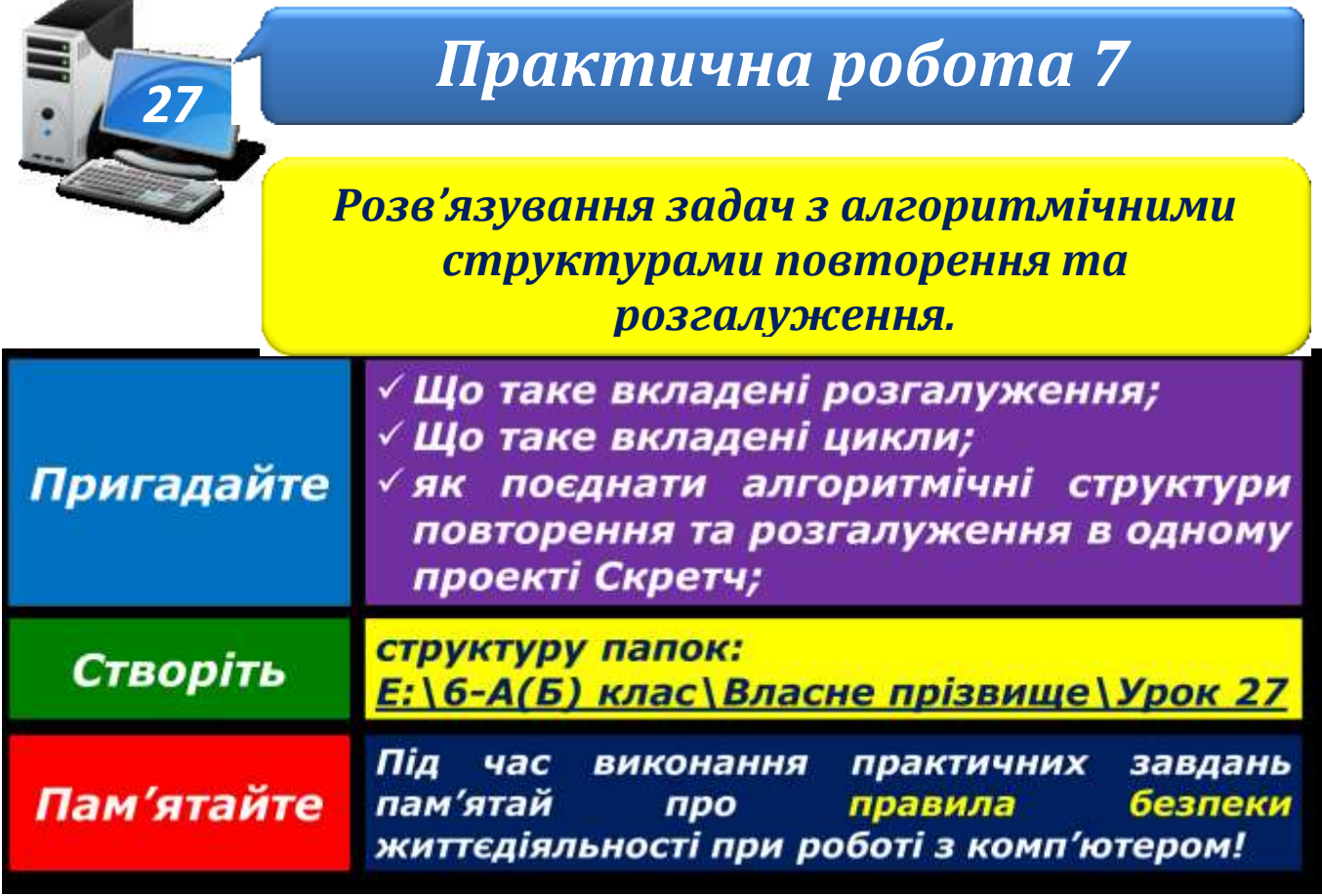

**Вправа 1.** Літак-географ.

**Завдання**. Створи проект, у якому виконавець **Літак** рухається по сцені й на екрані відображається назва відповідної природної зони території України.

- 1. Завантаж середовище **Скретч 2**.
- 2. Зміни образ виконавця **Рудий кіт** на **Аероплан 1**. Для цього перейди на вкладку *Образи* та імпортуй потрібне зображення з папки *Транспорт*.
- 3. У наборі об'єктів перейди до об'єкта *Сцена* та завантаж фон сцени карту України, яка міститься у файлі **Карта**.
- 4. Задай послідовність подій, які будуть реалізовані у проекті, та методів їх реалізації.

## Подія

- 1) Програма запущена на виконання
- $2)$ Літак рухається по сцені
- 3) На екрані відображається назва відповідного кольору фрагменту сцени
- 4) Перервано виконання програми

## Метод

- А. Здійснюється кнопкою Запуск
- В. Використовується інструменти вікна середовища Скретч
- С. Використовується вкладені розгалуження Якщо-то-інакше
- **D.** Використовується команда Завжди

5. У вкладці *Скрипти* додай фрагмент програми, яка забезпечить рух літака по сцені в довільному напрямку.

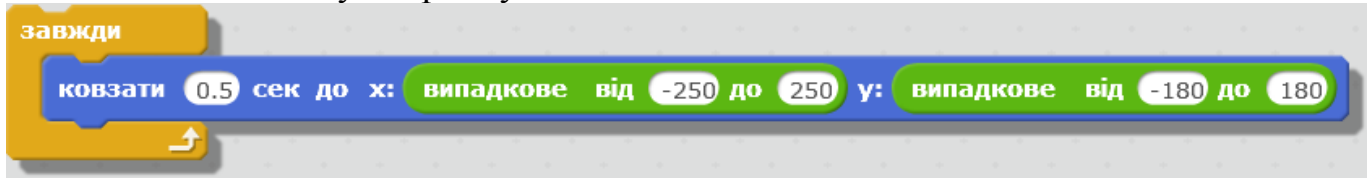

- 6. Доповни програму командами, які забезпечать появу біля літака надпису з назвою природної зони. Використай для цього якомога менше команд.
- 7. Додай на початок програми команду, яка запускатиме її виконання, коли натиснуто .
- 8. Запусти програму на виконання. Перевір, чи виконує вона запропоноване завдання.
- 9. Збережи проект з іменем **Літак-еколог\_Прізвище**
- 10.Закрий всі відкриті вікна.
- 11.Повідом вчителя про завершення роботи.